## **การโอนย้ายสมุดรายชื่อ (Address Book) ส าหรับ Webmail**

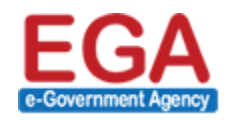

สำนักมานรัฐบาลอิเล็กทรอนิกส์ (องค์กรมหาชน) (สรอ.) Electronic Government Agency (Public Organization) (EGA)

## **1) การส่งออก (Export) สมุดรายชื่อ**

ผู้ใช้งานเข้าหน้า Webmail ของ MailGoThai เวอร์ชั่น 1 ที่ URL: https://mail.go.th โดยเข้าใช้งาน ด้วย Username และ Password ของ MailGoThai เวอร์ชั่น 1

เมื่อเข้าสู่ระบบแล้วให้คลิกที่เมนู สมุดรายชื่อ (Address Book) ดังภาพ 1-1

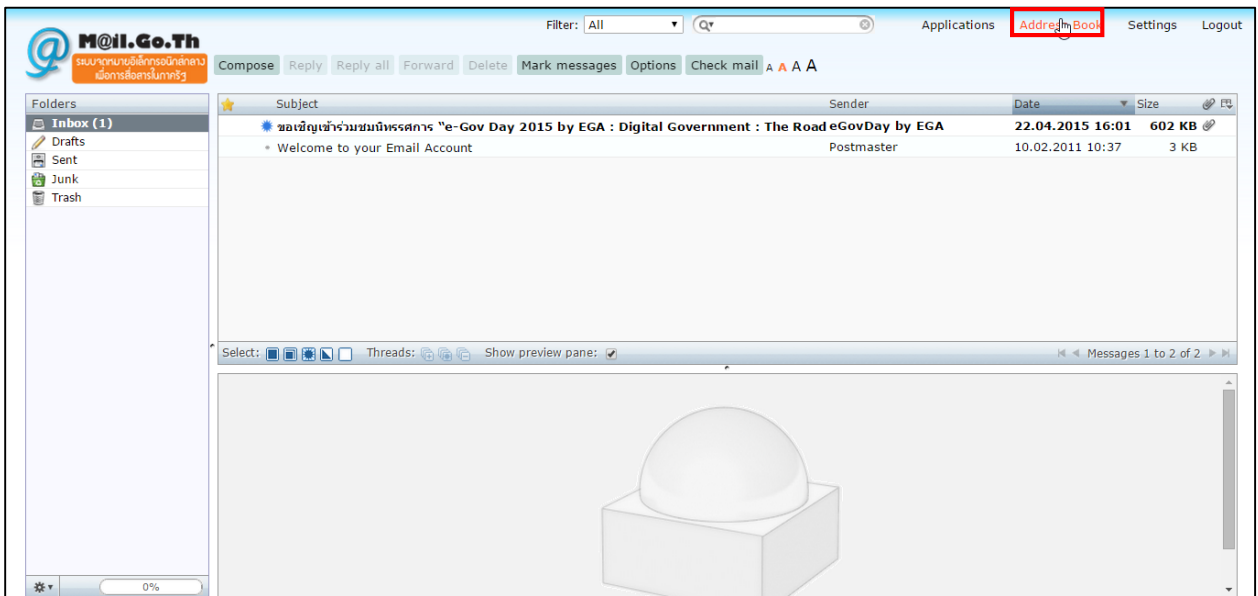

ภาพ 1-1 แสดงหน้าแรกของ MailGoThai

จากนั้นให้คลิกที่เมนู ส่งออก (Export Contacts) ระบบจะทําการดาวน์โหลด (Download) ไฟล์ชื่อ "*rcube\_contacts.vcf"* มาเก็บไว้ที่เครื่อง โดยปกติไฟล์จะเก็บไว้ที่โฟลเดอร์ (Folder) ชื่อ "Downloads" ดัง ภาพ 1-2

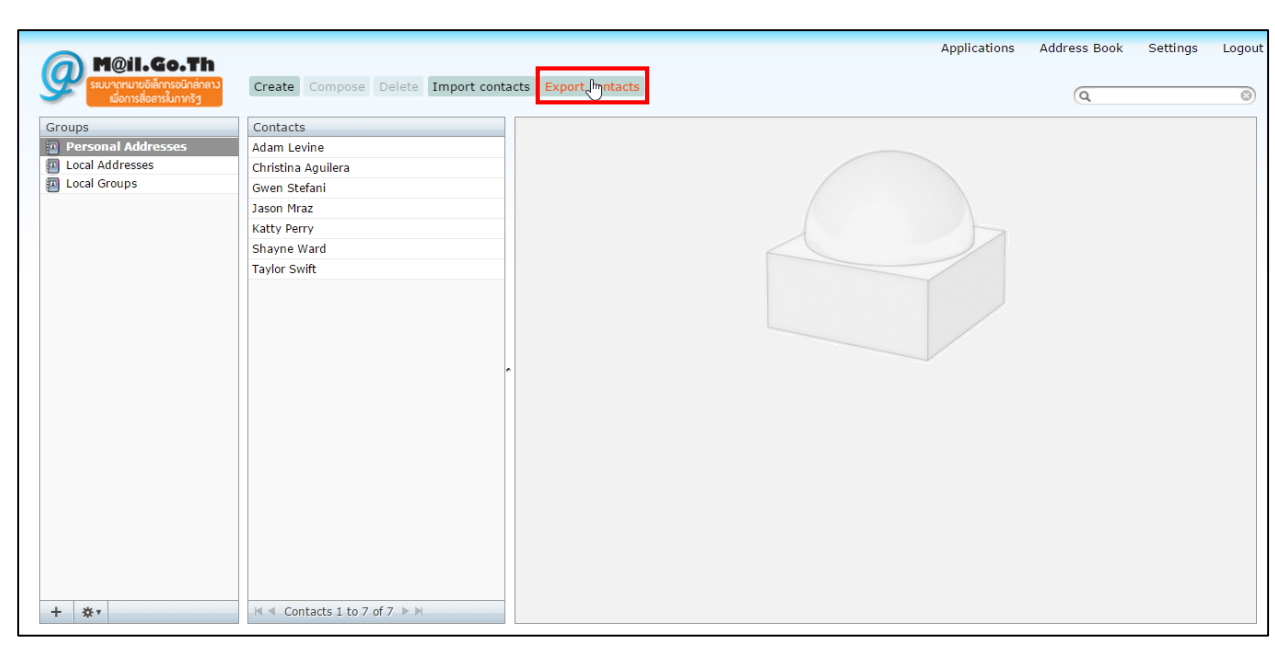

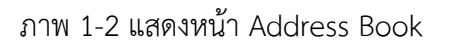

## **2) การน าเข้า (Import) สมุดรายชื่อ**

ผู้ใช้งานเข้าหน้า Webmail ของ MailGoThai เวอร์ชั่น 2 ที่ URL: https://accounts.mail.go.th โดย เข้าใช้งานด้วย Username และ Password ของ MailGoThai เวอร์ชั่น 2

เมื่อเข้าสู่ระบบแล้วให้คลิกที่เมนู การกําหนดลักษณะ (Preferences) จากนั้นคลิกที่เมนูย่อย นําเข้า / ส่งออก (Import/Export) ดังภาพ 1-3

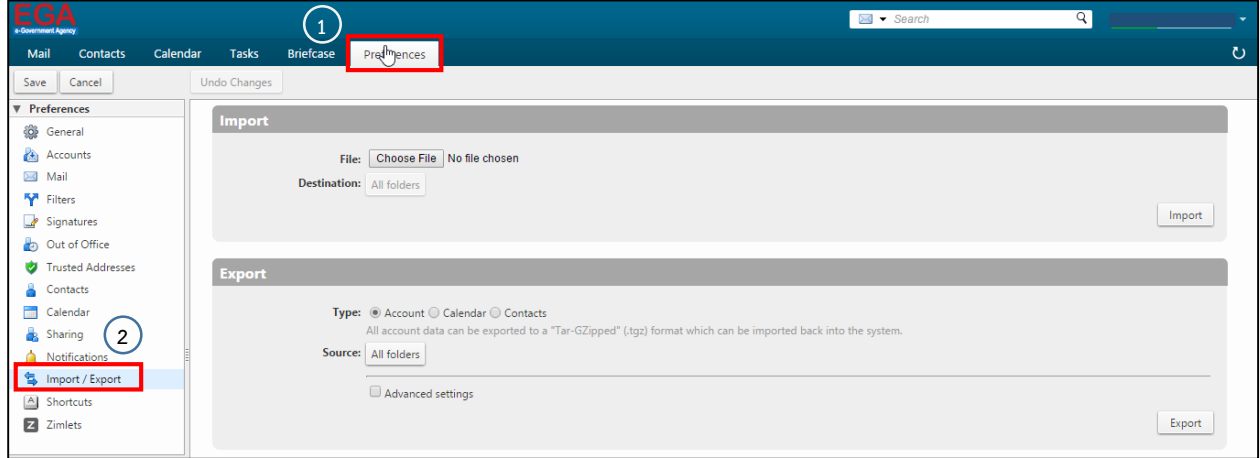

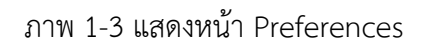

จากนั้นให้กดปุ่ม "Choose File" ที่ นําเข้า (Import) และเลือกเปิดไฟล์ "*rcube\_contacts.vcf"* จากที่ อยู่ที่เก็บไฟล์ไว้ เสร็จเรียบร้อยแล้วให้กดปุ่ม "นําเข้า (Import)" ดังภาพ 1-4

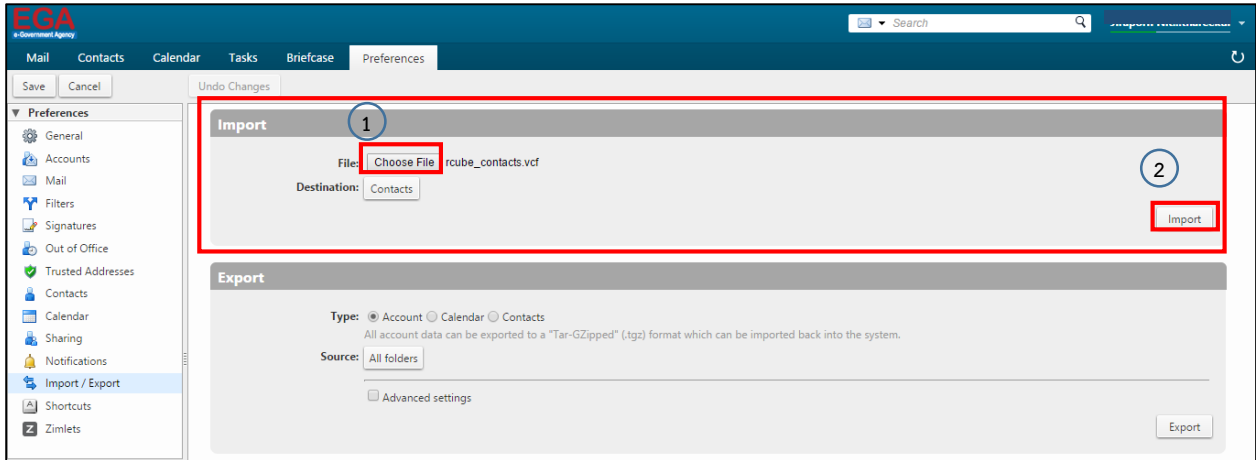

ภาพ 1-4 แสดงหน้าการนําเข้าไฟล์สมุดรายชื่อ

เมื่อระบบนําเข้าไฟล์เรียบร้อยแล้ว ผู้ใช้งานสามารถตรวจสอบรายชื่อได้ โดยไปที่เมนู ผู้ติดต่อ (Contacts) ระบบจะแสดงรายการสมุดรายชื่อ ตามที่ได้นําเข้า (Import) ข้อมูลเข้าสู่ระบบ ดังภาพ 1-5

| <b>EGA</b>                                                                                                    |                                          |                                             |                  |             |              |        |                           |                    |   |   |  |       |            |       | $\frac{1}{2}$ $\bullet$ Search |   | Jiraporn Nitthareekul v |  |                       |  |  |  |                             |  |         |
|----------------------------------------------------------------------------------------------------|------------------------------------------|---------------------------------------------|------------------|-------------|--------------|--------|---------------------------|--------------------|---|---|--|-------|------------|-------|--------------------------------|---|-------------------------|--|-----------------------|--|--|--|-----------------------------|--|---------|
| Mail<br>Contacts                                                                                                 | Calendar                                 | Tasks                                       | <b>Briefcase</b> | Preferences |              |        |                           |                    |   |   |  |       |            |       |                                |   |                         |  |                       |  |  |  |                             |  | $\circ$ |
| ä٠<br>$\triangle$ -<br>New Contact<br>$\mathscr{F}$ .<br>Edit<br>Actions *<br>Delete<br>$\overline{\phantom{a}}$ |                                          |                                             |                  |             |              |        |                           |                    |   |   |  |       |            |       | 7 contacts                     |   |                         |  |                       |  |  |  |                             |  |         |
| ▼ Contact Lists                                                                                                  | $\frac{1}{2}\frac{\partial}{\partial x}$ |                                             | All              | 123         | $\mathsf{A}$ | B<br>C | D                         | Ε<br>F             | G | H |  | $J$ K | $\sim 1$ . | M N O |                                | P |                         |  | $Q$ R S T U V W X Y Z |  |  |  |                             |  |         |
| Contacts<br><b>Distribution Lists</b><br>Emailed Contacts                                                        | $\bullet$                                | Adam Levine<br>E<br>Christina Aguilera<br>E |                  |             |              |        |                           | <b>Adam Levine</b> |   |   |  |       |            |       |                                |   |                         |  |                       |  |  |  | Location: <b>B</b> Contacts |  |         |
| $\pi$<br>Trash                                                                                                   |                                          | Gwen Stefani<br>IП<br>Jason Mraz<br>E       |                  |             |              |        | Email: a.levine@gmail.com |                    |   |   |  |       |            |       |                                |   |                         |  |                       |  |  |  |                             |  |         |
| <b>Searches</b><br><b>Tags</b>                                                                                   | 讫<br>捺                                   | Katty Perry<br>∎<br>Shayne Ward<br>╹□       |                  |             |              |        |                           |                    |   |   |  |       |            |       |                                |   |                         |  |                       |  |  |  |                             |  |         |
|                                                                                                    |                                          | Taylor Swift<br>E                           |                  |             |              |        |                           |                    |   |   |  |       |            |       |                                |   |                         |  |                       |  |  |  |                             |  |         |
|                                                                                                    |                                          |                                             |                  |             |              |        |                           |                    |   |   |  |       |            |       |                                |   |                         |  |                       |  |  |  |                             |  |         |
|                                                                                                    |                                          |                                             |                  |             |              |        |                           |                    |   |   |  |       |            |       |                                |   |                         |  |                       |  |  |  |                             |  |         |
|                                                                                                    |                                          |                                             |                  |             |              |        |                           |                    |   |   |  |       |            |       |                                |   |                         |  |                       |  |  |  |                             |  |         |
|                                                                                                    |                                          |                                             |                  |             |              |        |                           |                    |   |   |  |       |            |       |                                |   |                         |  |                       |  |  |  |                             |  |         |

ภาพ 1-5 แสดงหน้าผู้ติดต่อ